## **Star Trek: Away Team**

## **Installation Issues**

On Windows 10 it is know to happen, that the installer gets stuck right after starting it. It is however not necessary to actually use the installer. You can simply copy the contents from the folder **Setup** over into a folder on your hard drive and start **Star Trek.exe** from there. Starting it directly from the CD won't work as the CD/Image is read-only. The game notices this and stops with a corresponding notification message.

[ [Back to the games database](https://mwohlauer.d-n-s.name/wiki/doku.php?id=en:games:games_database) ] [ [Star Trek Games](https://mwohlauer.d-n-s.name/wiki/doku.php?id=en:games:star_trek_games) ]

From: <https://mwohlauer.d-n-s.name/wiki/>- **mwohlauer.d-n-s.name / www.mobile-infanterie.de**

Permanent link: **[https://mwohlauer.d-n-s.name/wiki/doku.php?id=en:games:star\\_trek\\_-\\_away\\_team&rev=1618954562](https://mwohlauer.d-n-s.name/wiki/doku.php?id=en:games:star_trek_-_away_team&rev=1618954562)**

Last update: **2021-04-20-23-36**

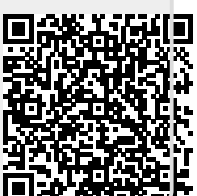